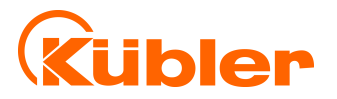

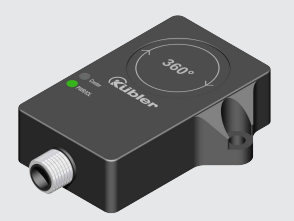

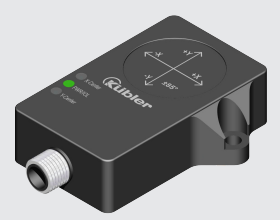

**Instructions d'utilisation**

Inclinomètres IN68 / IN78

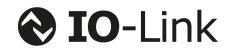

**THE pulses for automation** 

# **Sommaire**

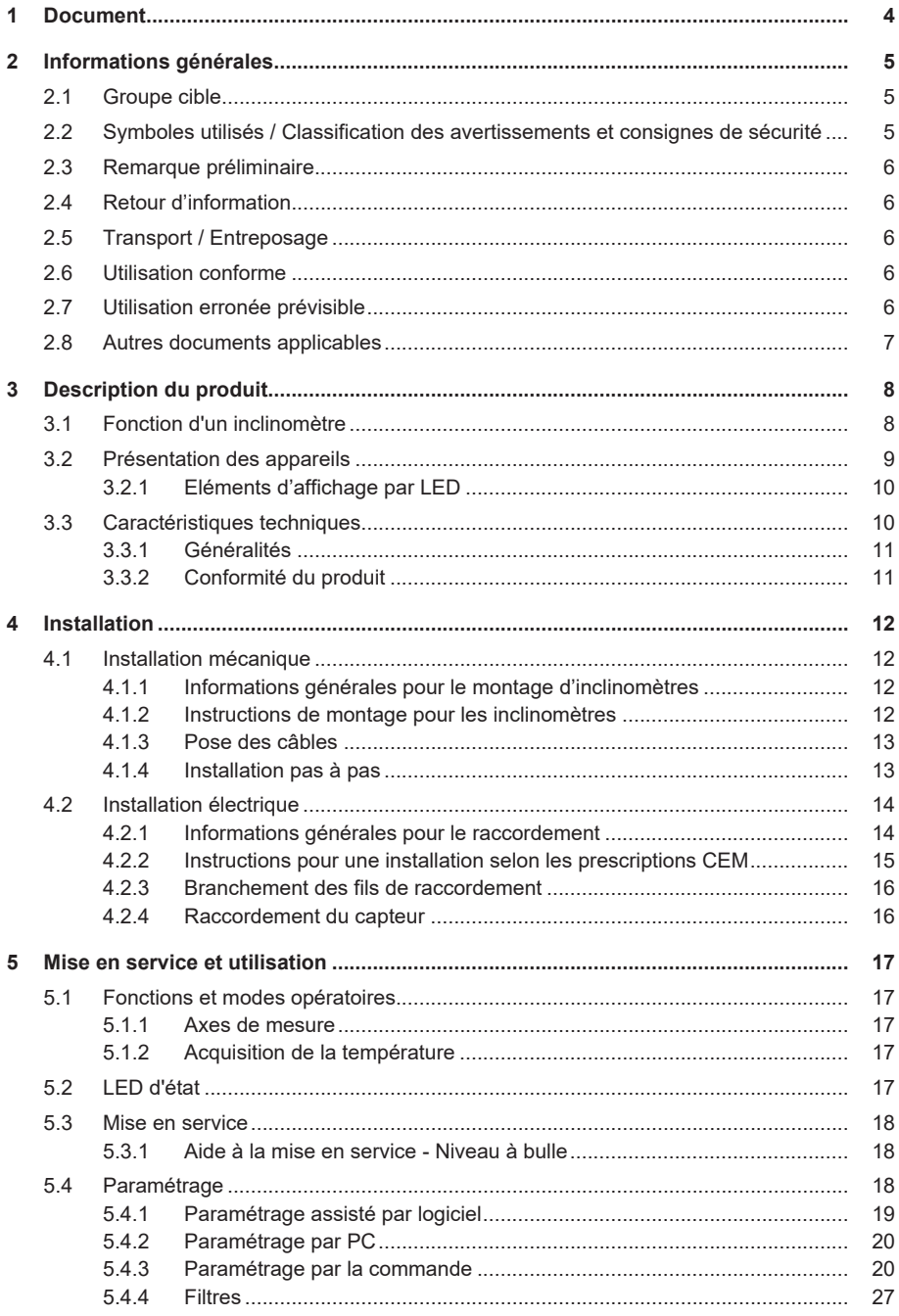

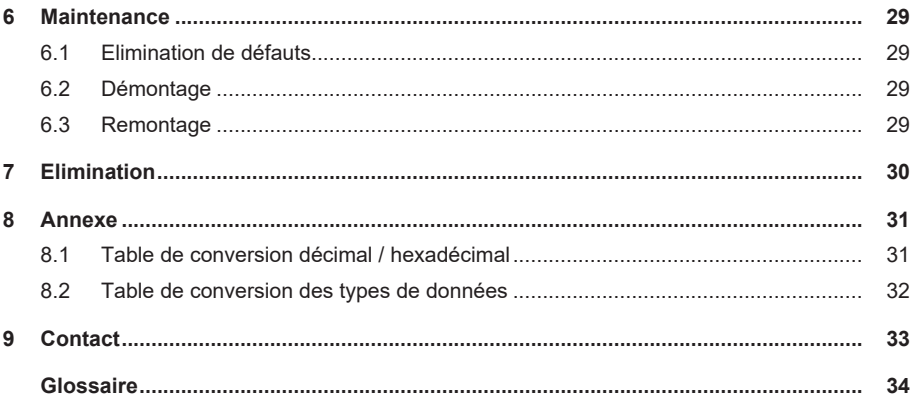

# <span id="page-3-0"></span>**1 Document**

Traduction française des instructions d'utilisation originales en langue allemande.

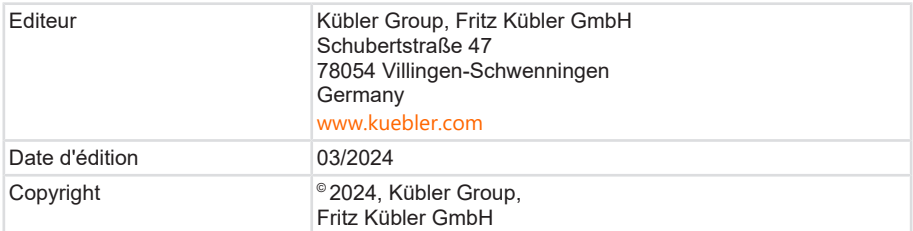

### **Mentions légales**

L'ensemble du contenu du présent document est soumis aux droits d'utilisation et d'auteur de Fritz Kübler GmbH. Toute duplication, modification, utilisation ultérieure ou publication sur d'autres média électroniques ou imprimés, ainsi que leur publication dans l'Internet, même par extraits, n'est permise qu'avec l'autorisation écrite préalable accordée par Fritz Kübler GmbH.

Les marques ou marques de produits mentionnés dans le présent document sont des marques ou des marques déposées propriété de leurs détenteurs respectifs.

Sous réserve d'erreurs ou de modifications. Les caractéristiques produit et les données techniques indiquées ne constituent pas une déclaration de garantie.

# <span id="page-4-0"></span>**2 Informations générales**

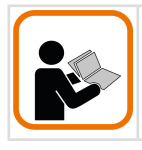

Lisez attentivement ce document avant de travailler avec le produit, de le monter ou de la mettre en service.

Ces instructions d'utilisation guident le personnel technique du constructeur et de l'exploitant de la machine ou de l'installation pour un montage, une installation, une mise en service et une utilisation du produit en toute sécurité.

# <span id="page-4-1"></span>**2.1 Groupe cible**

L'appareil ne peut être utilisé dans un projet, monté, mis en service et entretenu que par des personnes disposant des qualifications et répondant aux conditions suivantes :

- Formation technique.
- Formation aux règles de sécurité en vigueur.
- <span id="page-4-2"></span>• Accès constant à cette documentation.

## **2.2 Symboles utilisés / Classification des avertissements et consignes de sécurité**

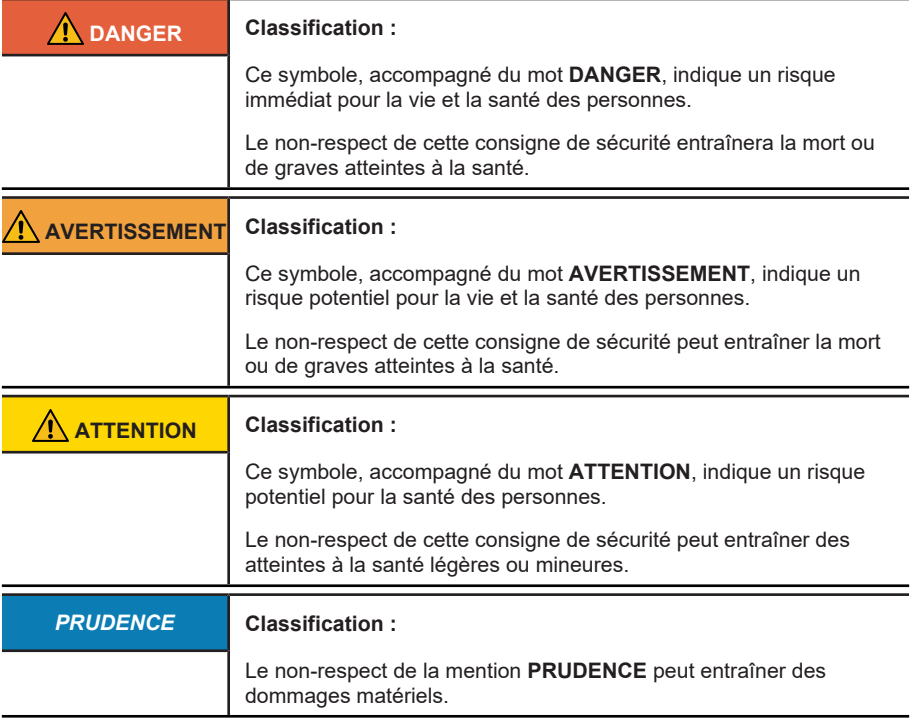

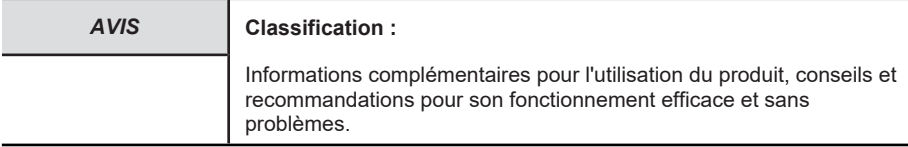

## <span id="page-5-0"></span>**2.3 Remarque préliminaire**

Les consignes de sécurité de base ci-dessous ont pour objet d'éviter tout dommage corporel et matériel ; elles se rapportent principalement à l'utilisation des produits décrits ici. Si vous utilisez en plus d'autres composants, il faut prendre en compte également leurs avertissements et consignes de sécurité.

## <span id="page-5-1"></span>**2.4 Retour d'information**

Nous nous sommes efforcés de rendre cette notice aussi informative et claire que possible. Si vous avez des suggestions ou s'il vous manque des informations dans la notice, merci d'envoyer votre retour à : [support@kuebler.com](mailto:support@kuebler.com?subject=Feedack).

## <span id="page-5-2"></span>**2.5 Transport / Entreposage**

Inspectez la livraison dès réception pour détecter tout éventuel dommage dû au transport. Si l'appareil ne doit pas être monté immédiatement, entreposez-le de préférence dans son emballage de transport.

L'appareil doit être entreposé en un lieu sec, à l'abri de la poussière et conformément aux caractéristiques techniques, voir le chapitre [Caractéristiques techniques \[](#page-9-1)[}](#page-9-1) [10\]](#page-9-1).

## <span id="page-5-3"></span>**2.6 Utilisation conforme**

L'inclinomètre peut s'utiliser comme un système de mesure pour l'acquisition de l'angle de rotation ou d'inclinaison.

Cet appareil ne doit être utilisé que comme décrit dans cette notice. Toute autre utilisation est considérée comme non conforme.

<span id="page-5-4"></span>Le système de mesure, ainsi que son unité d'évaluation, doivent répondre aux exigences du chapitre [Caractéristiques techniques \[](#page-9-1)[}](#page-9-1) [10\]](#page-9-1).

## **2.7 Utilisation erronée prévisible**

L'inclinomètre ne convient pas aux utilisations suivantes :

- Sous l'eau.
- Dans des zones accessibles au public.
- En-dehors des spécifications du produit.
- Ces appareils ne sont pas des composants de sécurité et ne doivent pas être utilisés pour la protection de personnes et de biens.

# <span id="page-6-0"></span>**2.8 Autres documents applicables**

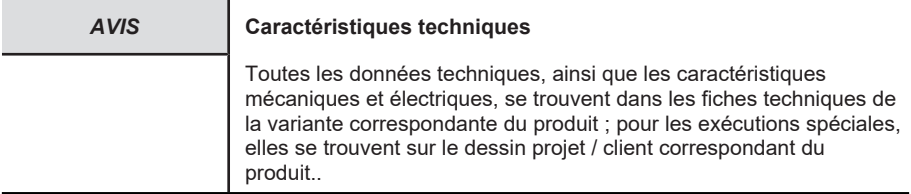

L'ensemble des documents comme les déclarations de conformité originales ou les certificats correspondants peuvent être téléchargés depuis notre site Internet :

[www.kuebler.com/fr/docu-finder](http://www.kuebler.com/de/docu-finder)

# <span id="page-7-1"></span><span id="page-7-0"></span>**3 Description du produit**

# **3.1 Fonction d'un inclinomètre**

Un inclinomètre est un instrument de mesure permettant l'acquisition d'un angle d'inclinaison. Ce capteur se réfère avec précision à la verticale. La gravitation terrestre fait office de référence. Toute modification de l'angle est détectée par la cellule de mesure. L'angle mesuré est converti en signaux électriques et émis dans différents formats.

### **Inclinomètres statiques (IN6x)**

Les inclinomètres utilisent une cellule de mesure de l'accélération ([MEMS](#page-33-1)) pour la détermination de l'angle et fournissent le ou les angles en fonction de l'axe ou des axes mesurés.

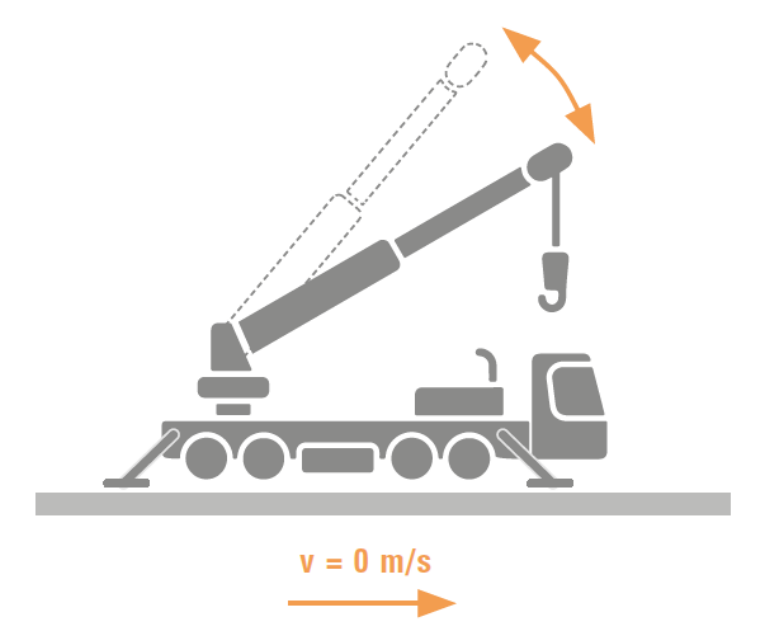

*IMG-ID: 340644107*

Ce signal est retraité et linéarisé. Il est possible d'utiliser des filtres intégrés pour le lissage, afin de fournir un angle.

Pour de nombreuses applications statiques (p. ex. panneaux solaires, flèche de grue, ...), une fonction de filtrage pure est suffisante, un retard du signal n'ayant pas d'importance. Pour les applications dynamiques (p. ex. véhicules en mouvement), ce retard peut être à l'origine de problèmes, car une réaction au mouvement ne pourrait avoir lieu qu'avec un retard. Il est alors recommandé d'utiliser un inclinomètre Kübler dynamique disposant d'une fusion de capteurs intelligente, pour optimiser encore le résultat de la mesure.

## **Inclinomètres dynamiques (IN7x)**

Les inclinomètres dynamiques utilisent une cellule de mesure de l'accélération ([MEMS](#page-33-1)) et une cellule de mesure de la vitesse de rotation (gyroscope) pour la détermination de l'angle.

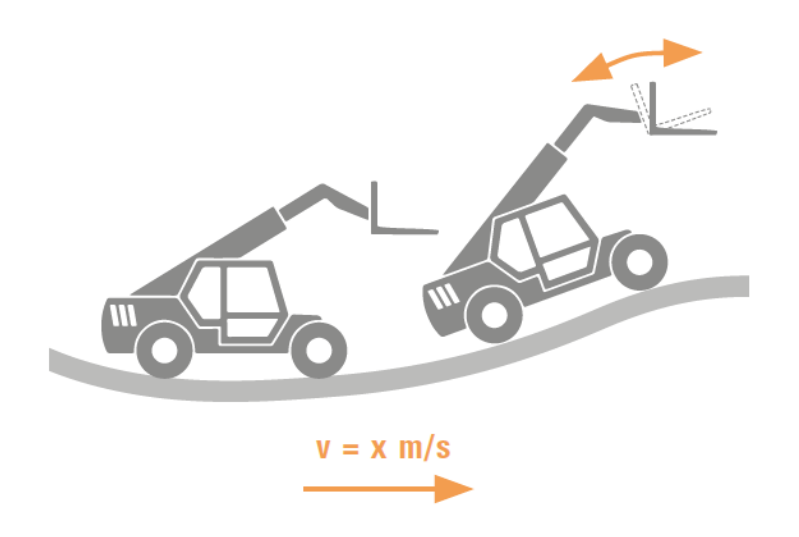

*IMG-ID: 340645771*

Ces appareils fournissent des angles correspondant à l'axe ou aux axes mesurés. Un algorithme de fusion calcule l'inclinaison à partie des valeurs d'accélération et des valeurs de vitesse de rotation. Les filtres minimisent les influences des vibrations et d'autres perturbations, l'algorithme de fusion optimise la vitesse et la précision du signal émis. Ce capteur est ainsi en mesure de fournir un signal stable également pour des applications dynamiques.

### **Acquisition de la température**

La température est mesurée à l'aide d'une cellule thermométrique intégrée. La température mesurée peut différer de la température ambiante du fait de conditions de fonctionnement électriques différentes à l'intérieur du capteur. La température est émise via des données acycliques.

## <span id="page-8-0"></span>**3.2 Présentation des appareils**

Les inclinomètres IN6x / IN7x sont pourvus d'un connecteur M12 pour le raccordement du câble capteur. Le boîtier est en matière plastique entièrement scellé.

- Acquisition de l'angle
	- Appareils à 1 axe : 0…360°, résolution 0,01°
	- Appareils à 2 axes : ±85°, résolution 0,01°
- Acquisition de la température : -40…+85°C, résolution 1°
- [Indice de protection élevé](#page-33-2) : IP68 / IP69K
- Les capteurs sont protégés contre les fluctuations de la température.
- Les fonctions des appareils peuvent se régler au moyen de l'interface IO-Link.
- Les fonctions de l'appareil peuvent se régler au moyen d'une application cadre [FDT](#page-33-3) (p. ex. [PACTware](#page-34-0)).
- Ces appareils disposent d'une fonction niveau à bulle.

Les inclinomètres dynamiques IN7x offrent en outre les caractéristiques suivantes :

• Capteur gyroscopique

Français

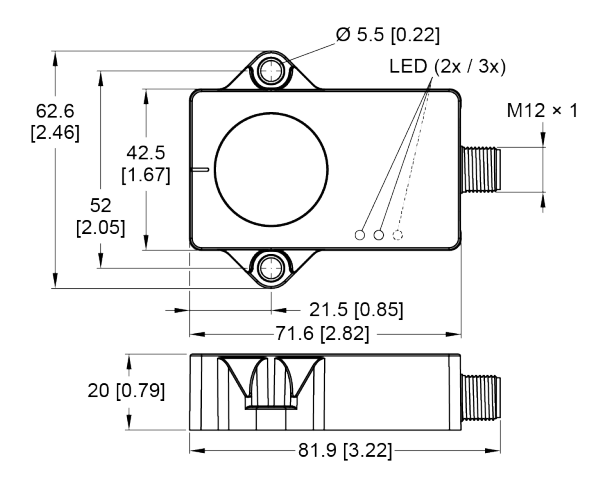

*IMG-ID: 334234123*

### <span id="page-9-0"></span>**3.2.1 Eléments d'affichage par LED**

Les appareils à 1 axe sont équipés d'une [LED](#page-33-4) verte et d'une LED jaune.

- La LED verte indique la tension d'alimentation et l'état de l'appareil.
- La LED jaune s'allume lorsque la fonction niveau à bulle est activée.

Les appareils à 2 axes sont équipés d'une LED verte et de deux LED jaunes.

- La [LED](#page-33-4) verte indique la tension d'alimentation et l'état de l'appareil.
- Les LED jaunes s'allument lorsque la fonction niveau à bulle est activée.

<span id="page-9-1"></span>Une description supplémentaire des séquences de clignotement est donnée dans le chapitre [LED d'état \[](#page-16-4)> [17\].](#page-16-4)

## **3.3 Caractéristiques techniques**

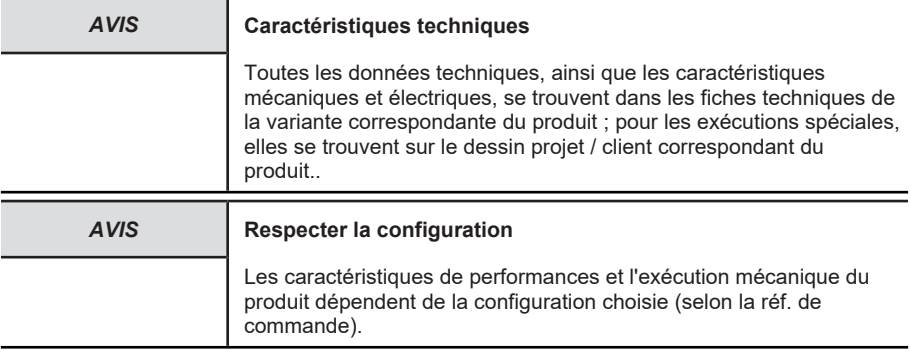

### <span id="page-10-0"></span>**3.3.1 Généralités**

### **CEM - Compatibilité électromagnétique**

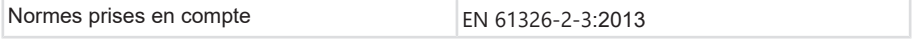

## **UL - Underwriters Laboratories**

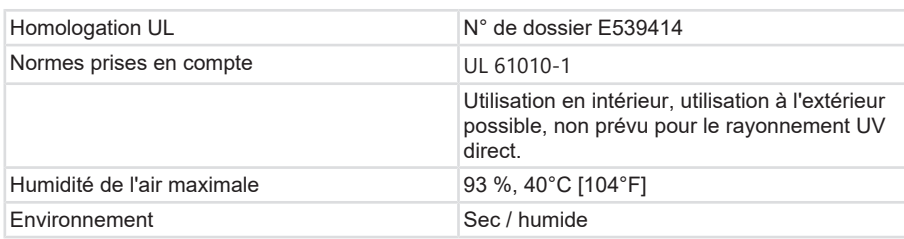

## <span id="page-10-1"></span>**3.3.2 Conformité du produit**

Ce produit répond aux critères suivants :

- Homologation selon UL pour l'espace économique nord-américain.
- Conformité avec les directives européennes :
	- CEM : Directive 2014/30/UE
	- RoHS : Directive 2011/65/UE

Vous trouverez la déclaration de conformité et tous les certificats relatifs au produit sur le site Internet.

[www.kuebler.com/fr/docu-finder](http://www.kuebler.com/de/docu-finder)

# <span id="page-11-1"></span><span id="page-11-0"></span>**4 Installation**

# **4.1 Installation mécanique**

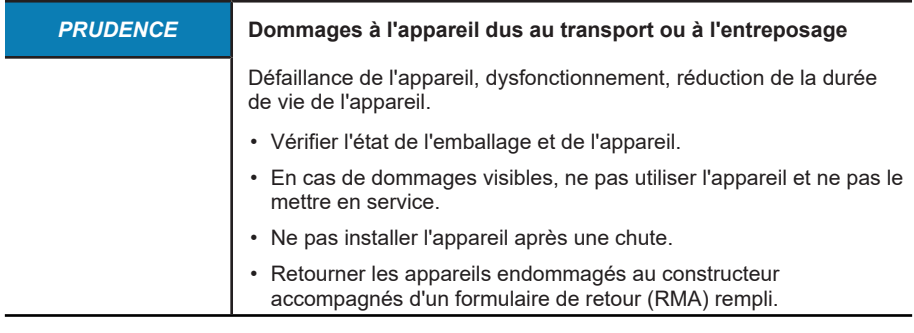

### <span id="page-11-2"></span>**4.1.1 Informations générales pour le montage d'inclinomètres**

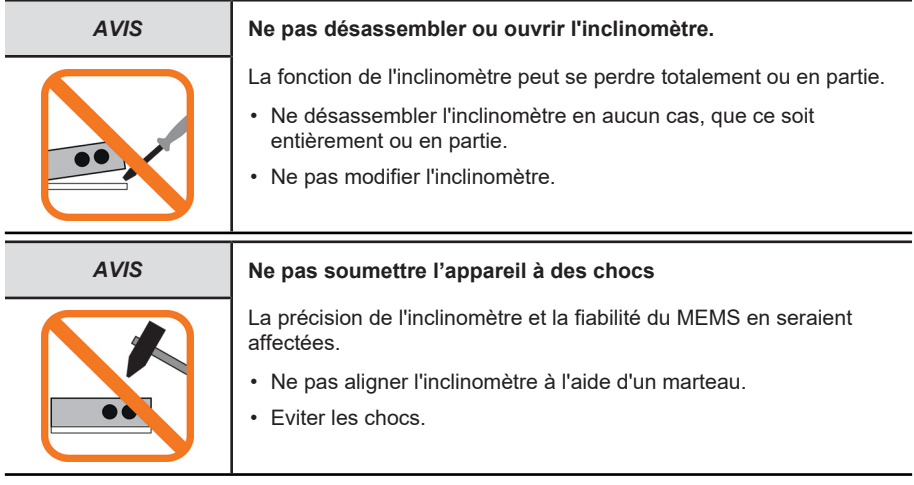

## <span id="page-11-3"></span>**4.1.2 Instructions de montage pour les inclinomètres**

En fonction du type de capteur, les inclinomètres doivent être orientés verticalement (1 axe) ou horizontalement (2 axes).

Suivant l'application, il est possible de monter plusieurs capteurs sans écart entre eux pour une mesure redondante. Plusieurs capteurs n'ont aucune influence sur l'acquisition de l'angle des uns et des autres.

## <span id="page-12-0"></span>**4.1.3 Pose des câbles**

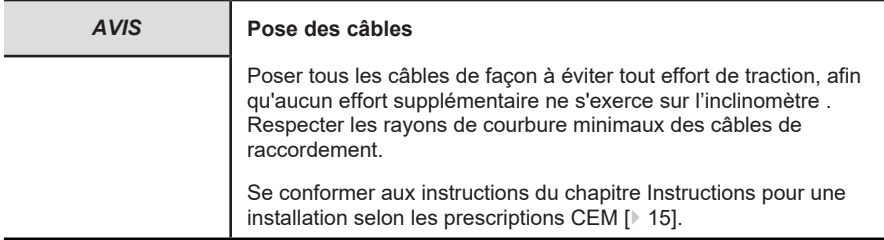

### **Câblage**

Lors du câblage de l'installation, veiller à une pose correcte des câbles.

- Séparer le câblage en groupes de câbles comme les câbles des moteurs et d'alimentation électrique et les câbles de signal et de données.
- Poser les câbles de signal et de données le plus près possible de surfaces de masse (longerons, rails métalliques, tôles de l'armoire), et pas parallèles aux câbles des moteurs et de l'alimentation électrique ou à d'autres câbles soumis à des interférences importantes.
- Ne raccorder aucun autre consommateur générant des interférences importantes (comme p. ex. des variateurs de fréquence, des électrovannes, des contacteurs) à la tension d'alimentation de l'appareil.

### <span id="page-12-1"></span>**4.1.4 Installation pas à pas**

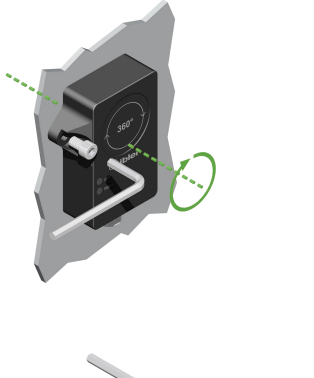

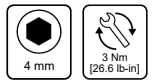

*IMG-ID: 45035996610527243*

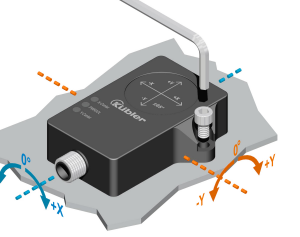

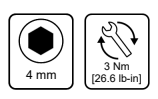

a) Nettoyer la surface de montage et l'environnement de montage.

*IMG-ID: 45035996610531851*

Français

- b) Positionner l'appareil avec le côté scellé sur une surface plane de sorte à cacher la masse de scellement.
- c) Fixer l'appareil avec deux vis.
- d) Après le montage tête en bas de capteurs à 2 axes : Réaliser l'apprentissage du point central.

Pour le remplacement d'un inclinomètre IS40 par l'un de ces appareils, Kübler propose une plaque d'adaptation permettant de réutiliser les taraudages de fixation existants (réf. de commande : 8.0010.4066.0000).

## <span id="page-13-1"></span><span id="page-13-0"></span>**4.2 Installation électrique**

### **4.2.1 Informations générales pour le raccordement**

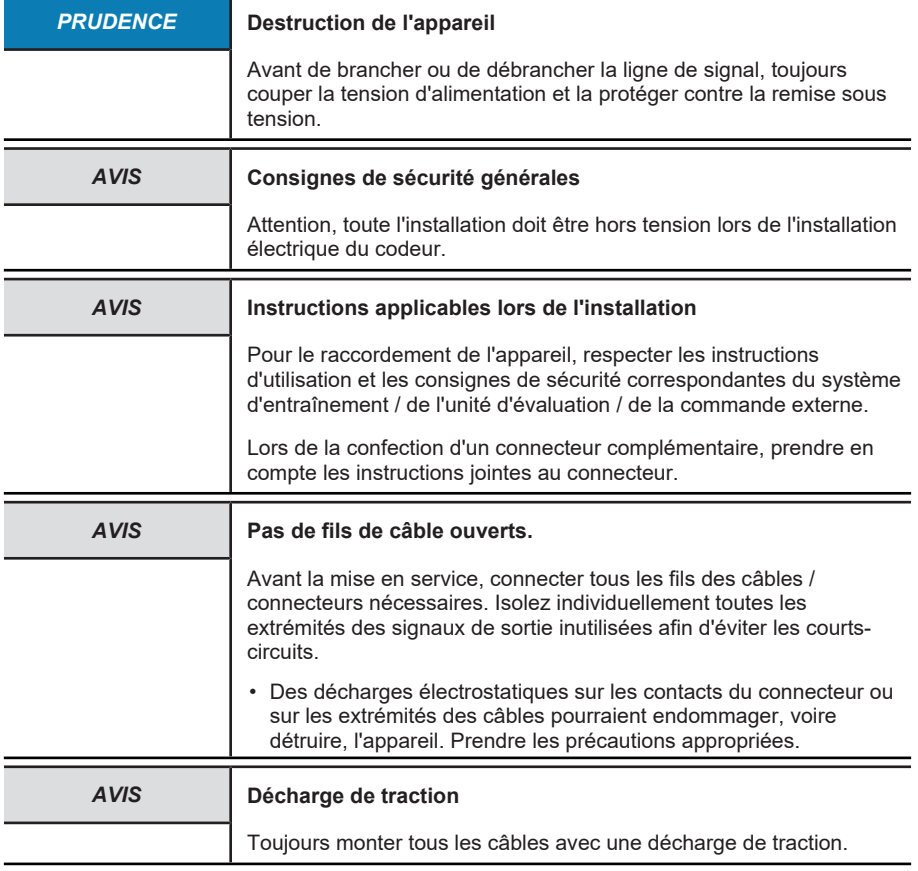

## <span id="page-14-0"></span>**4.2.2 Instructions pour une installation selon les prescriptions CEM**

### **Exigences pour les câbles**

- a) N'utiliser comme câble de raccordement pour l'appareil que du câble blindé torsadé par paires.
- b) Respecter la longueur maximale admissible des câbles de raccordement.

### **Blindage et liaison équipotentielle**

- a) Appliquer le blindage du câble sur une grande surface idéalement sur 360°. Utiliser pour cela p. ex. une borne de blindage.
- b) Veiller à une fixation parfaite des blindages des câbles.
- c) Relier le blindage à la terre de protection ([PE](#page-34-2)) de préférence des deux côtés avec une impédance basse, p. ex. au niveau de l'appareil et/ou de l'unité d'évaluation. En présence de différences de potentiel, le blindage ne doit être connecté que d'un côté.
- d) Si le blindage n'est pas possible, il faut prendre des mesures de filtrage adaptées.
- e) Si la terre de protection ne doit être reliée au blindage que d'un côté, il faut veiller à ce qu'aucune surtension brève ne puisse apparaître sur les lignes de signal et d'alimentation en tension.
- f) Pour le raccordement sur une grande surface du blindage du câble, utiliser la borne de blindage prévue à cet effet. Celle-ci se monte aisément sur le profilé chapeau.

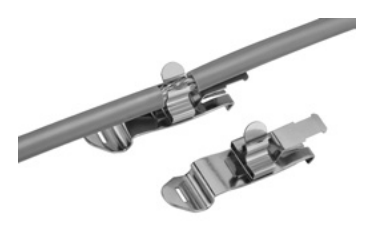

*IMG-ID: 9007199375147403*

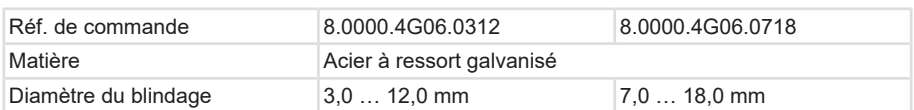

Kübler offre une vaste gamme de câbles de raccordement en différentes versions et longueurs, voir [www.kuebler.com/connectique](http://www.kuebler.com/anschlusstechnik/).

Kübler offre différentes solutions pour une installation selon les prescriptions CEM, p. ex. des bornes de blindage pour l'armoire électrique, voir [www.kuebler.com/accessoires](https://www.kuebler.com/zubehoer/).

## <span id="page-15-0"></span>**4.2.3 Branchement des fils de raccordement**

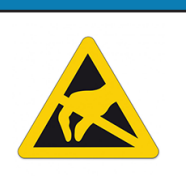

### *PRUDENCE* **Destruction de l'électronique**

Lors de la confection du câble capteur, veiller à assurer une protection [ESD](#page-33-6) suffisante.

- Avec de brancher les fils de raccordement, vérifier l'affectation des différents fils.
- Après le branchement, vérifier la présence de la tension d'alimentation et le bon fonctionnement.
- <span id="page-15-1"></span>Si la tension d'alimentation est inversée, l'inclinomètre ne fonctionnera pas.

### **4.2.4 Raccordement du capteur**

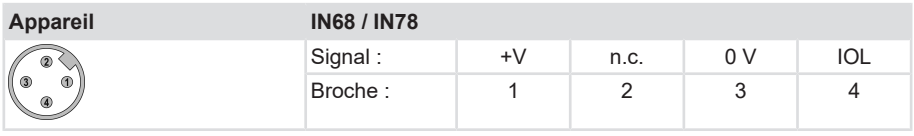

- +V : Tension d'alimentation +V DC
- 0 V : Masse GND (0 V)
- IOL : Interface IO-Link

# <span id="page-16-1"></span><span id="page-16-0"></span>**5 Mise en service et utilisation**

## <span id="page-16-2"></span>**5.1 Fonctions et modes opératoires**

### **5.1.1 Axes de mesure**

L'axe de mesure des inclinomètres à 1 axe couvre la plage angulaire de 0…360°.

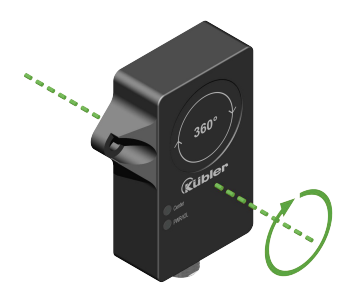

*IMG-ID: 45035996611661579*

Les inclinomètres à 2 axes couvrent une plage angulaire de ±85° dans toutes les directions sur deux axes. Il en résulte donc un angle non mesurable de 10° pour 180°. Les plages angulaires de ±85° sont des valeurs maximales. Des plages angulaires plus petites peuvent se régler en fonction du paramétrage.

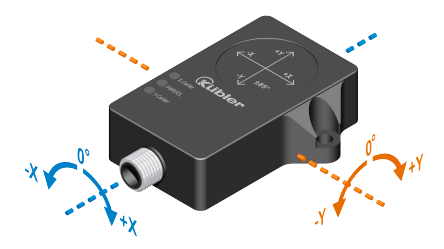

*IMG-ID: 45035996611644811*

## <span id="page-16-3"></span>**5.1.2 Acquisition de la température**

Les inclinomètres peuvent fournir la température via les données acycliques. La plage de mesure est de -40 … +85°C avec une résolution de 1°C. La précision est de ±3°C.

# <span id="page-16-4"></span>**5.2 LED d'état**

LED PWR/IOL

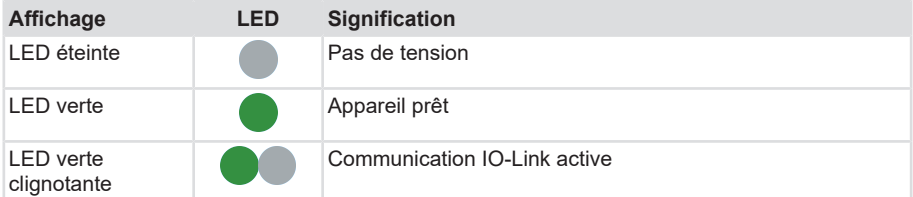

LED Centre (LED Centre X et Y uniquement sur l'appareil à 2 axes)

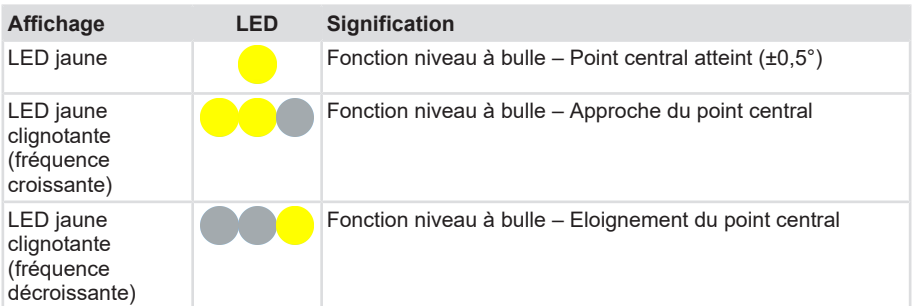

<span id="page-17-0"></span>Toutes les LED clignotent en alternance (chenillard) lors d'un auto-test de l'appareil.

## **5.3 Mise en service**

<span id="page-17-1"></span>Après le montage, l'appareil est prêt à fonctionner automatiquement dès sa mise sous tension.

### **5.3.1 Aide à la mise en service - Niveau à bulle**

Les LED centre jaunes font office de niveau à bulle pour l'alignement de l'inclinomètre. Les deux LED jaunes s'allument lorsque la position de l'inclinomètre se trouve dans une fenêtre de ±0,5° autour du point central. Les LED clignotent avec une fréquence croissante au fur et à mesure que le capteur s'approche du point central.

Pour les mouvements sur 1 axe, une [LED](#page-33-4) clignote. Pour les mouvements sur 2 axes, les deux LED clignotent.

La fonction niveau à bulle peut se désactiver via l'entrée Teach (apprentissage).

<span id="page-17-2"></span>Cette fonction est activée par défaut.

## **5.4 Paramétrage**

Diverses fonctions de l'inclinomètre peuvent se paramétrer.

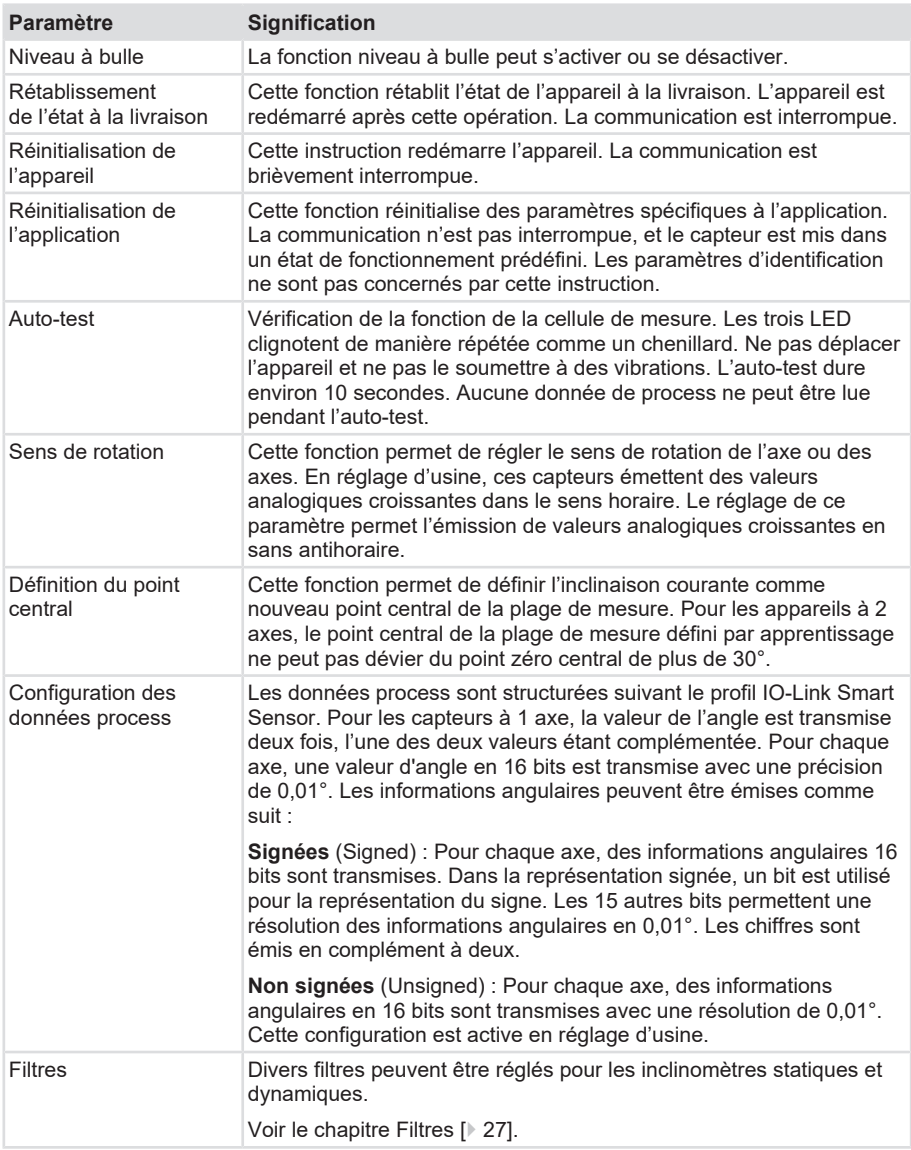

## <span id="page-18-0"></span>**5.4.1 Paramétrage assisté par logiciel**

Il existe deux possibilités de paramétrage de l'appareil :

- via un PC avec une une application cadre [FDT](#page-33-3) (p. ex. [PACTware](#page-34-0)) en utilisant le [DTM](#page-33-7) ou l'[IODD](#page-33-8), voir le chapitre [Paramétrage par PC \[](#page-19-0)[}](#page-19-0) [20\]](#page-19-0).
- via un [API](#page-33-9) et les On-request Data Objects (p. ex. à proximité de la commande à l'aide d'un bloc fonction IO-Link), voir le chapitre [Paramétrage par la commande \[](#page-19-1)[}](#page-19-1) [20\].](#page-19-1)

Français

## <span id="page-19-0"></span>**5.4.2 Paramétrage par PC**

Les appareils peuvent être réglés à l'aide d'un PC avec une application cadre [FDT](#page-33-3)/IODD.

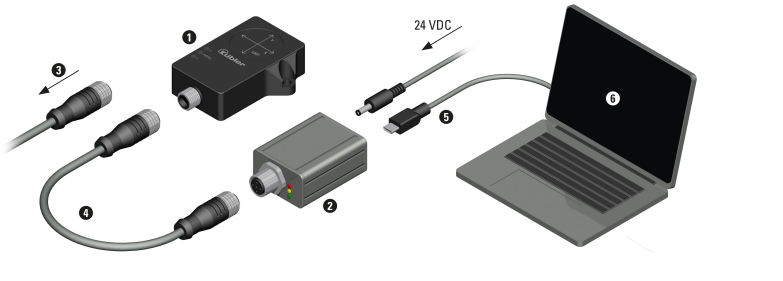

*IMG-ID: 9007199588979467*

### **Exemple avec un maître IO-Link USB**

L'inclinomètre (1) doit être déconnecté de l'application (3) pour le réglage. Le maître IO-Link USB (2) est relié à l'inclinomètre par le câble adaptateur (4) et au PC par l'interface USB (5).

Tous les composants logiciels nécessaires peuvent être téléchargés sur le site Internet de Kübler (www.kuebler.com) via le Docu Finder.

- [PACTware](#page-34-0)
- [IODD](#page-33-8) de l'appareil
- [DTM](#page-33-7) pour maître IO-Link USB
- Configurateur IODD DTM

Le maître IO-Link USB (2) est nécessaire pour le raccordement au PC.

• Référence de commande: 8 IO 1K1341 771UU1

Un câble adaptateur (4) est nécessaire pour relier le capteur au maître IO-Link USB.

• Référence de commande: 05.00.6061.6462.002M

Les ports du maître IO-Link USB sont configurés en mode IOL.

En mode IOL, le maître IO-Link essaie de réveiller l'appareil IO-Link raccordé à l'aide du « Wakeup Request ». Lorsque le maître reçoit une réponse de l'appareil IO-Link, les deux appareils commencent à communiquer ensemble. Les paramètres de communication (communication parameter) sont échangés en premier, puis l'échange cyclique des données de process (Process Data Objects) commence.

Lorsque la communication IO-Link est active (mode IOL), un service de communication acyclique est également disponible, en plus du service cyclique.

## <span id="page-19-1"></span>**5.4.3 Paramétrage par la commande**

Les appareils peuvent être réglés par une commande et une communication IO-Link.

## **Paramètres de l'appareil (On-request Data Objects)**

Les paramètres de l'appareil sont échangés de manière acyclique et sur demande du maître IO-Link. Le maître IO-Link envoie toujours en premier une requête à l'appareil, qui répond ensuite. Ce point s'applique aussi bien à l'écriture de données dans l'appareil qu'à la lecture de données de l'appareil. Les [ORDO](#page-34-3) (On-request Data Objects) permettent l'écriture de valeurs de paramètres dans l'appareil (write) ou la lecture d'états de l'appareil (read).

### **Configuration IO-Link dans PROFINET**

[SIDI](#page-34-4) (Simple IO-Link Device Integration) permet la configuration d'appareils IO-Link dans les applications PROFINET directement dans l'environnement de programmation (p. ex. [TIA-](#page-34-5)[Portal](#page-34-5)). Les appareils IO-Link de Kübler sont intégrés dans le fichier [GSDML](#page-33-10) du maître IO-Link et peuvent être réglés dans l'environnement de programmation comme des sous-modules d'un système IO-Link modulaire. L'utilisateur a accès pour cela à toutes les caractéristiques et paramètres de l'appareil.

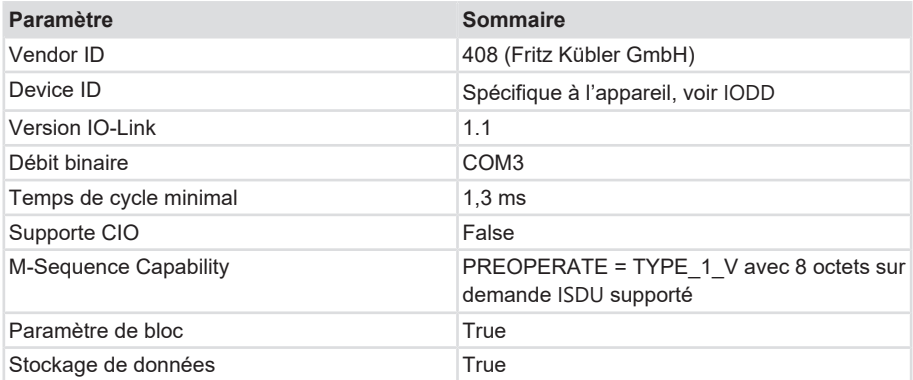

### **5.4.3.1 Paramètres généraux**

## **5.4.3.2 Données d'entrée du process**

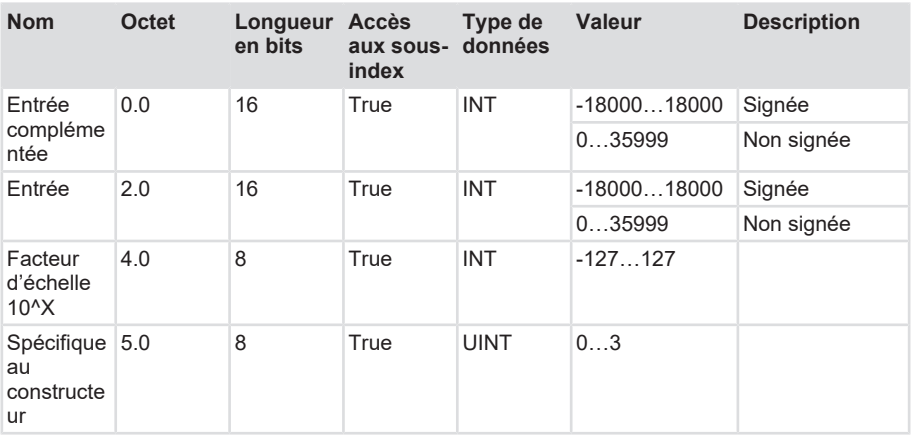

## **5.4.3.3 Données de sortie du process**

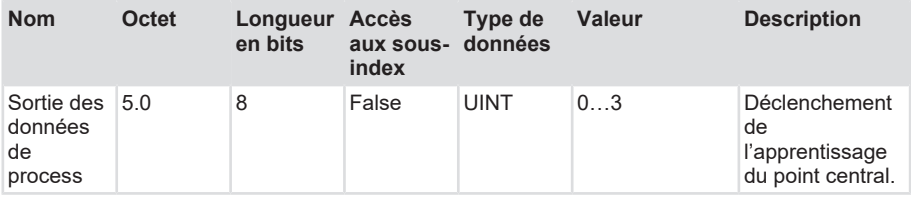

## **5.4.3.4 Paramètres standards**

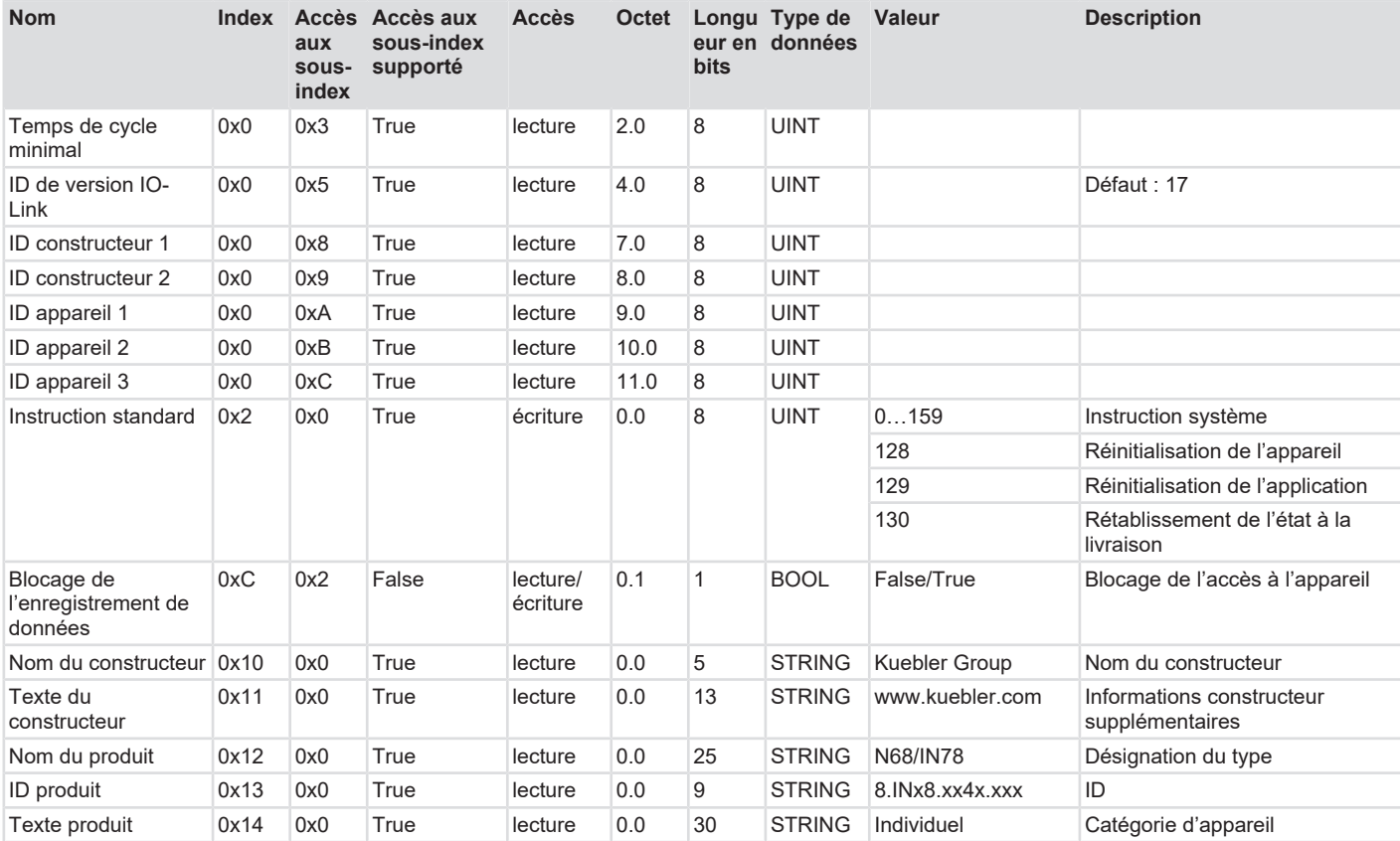

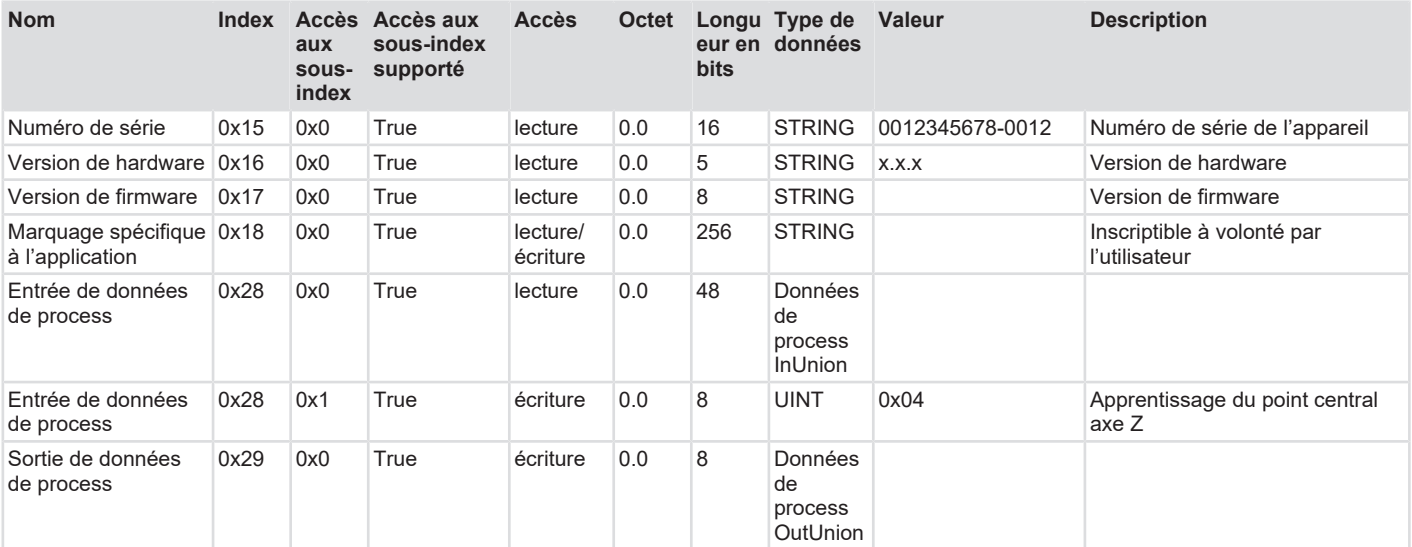

## **5.4.3.5 Paramètre**

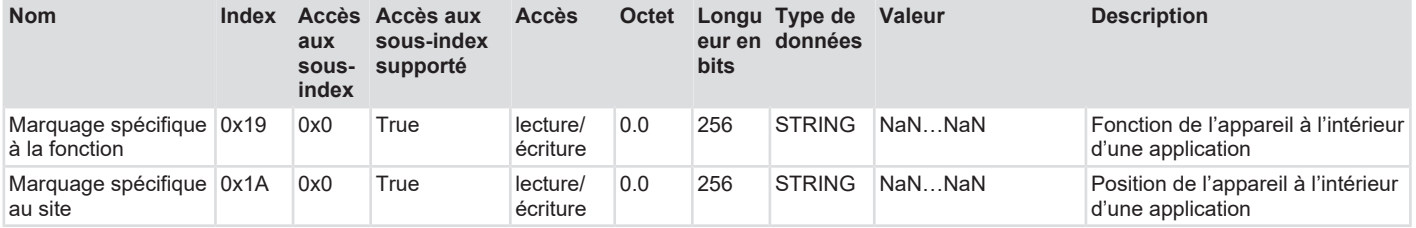

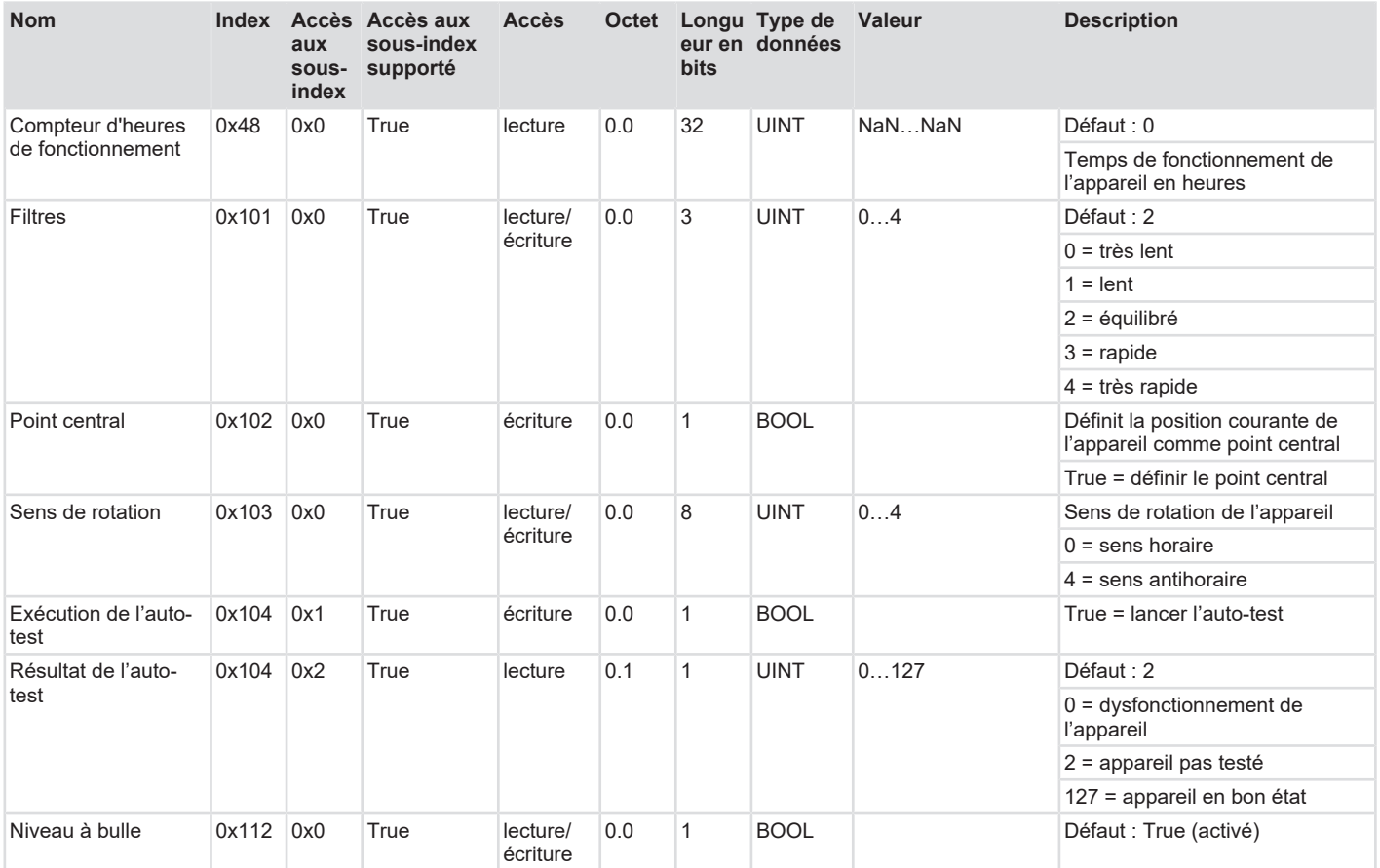

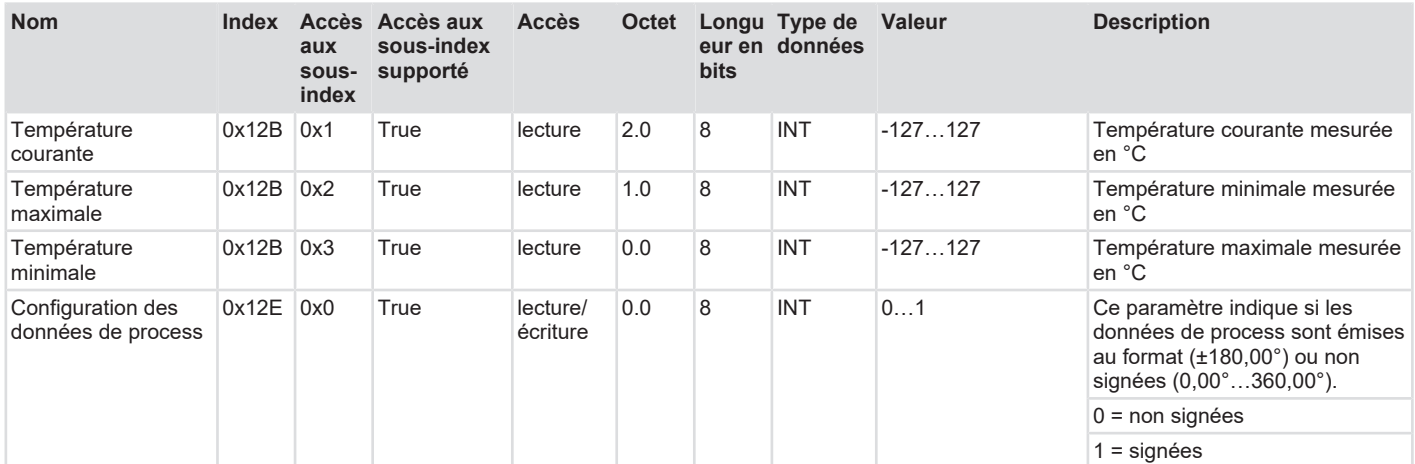

## <span id="page-26-0"></span>**5.4.4 Filtres**

Les inclinomètres utilisent une cellule de mesure de l'accélération ([MEMS](#page-33-1)) pour la détermination de l'angle et fournissent le ou les angles en fonction de l'axe ou des axes mesurés. L'inertie de la cellule de mesure, tout particulièrement en cas de rotations rapides ou variant rapidement ou de vibrations, peut entraîner des imprécisions dans les données de mesure acquises par rapport au mouvement réel. Différents filtres peuvent être paramétrés dans l'inclinomètre pour compenser ces effets indésirables.

### **Possibilité de paramétrage des inclinomètres statiques :**

- Equilibré (réglage d'usine)
- Lent

### **Possibilité de paramétrage des inclinomètres dynamiques :**

- Equilibré
- Lent
- Rapide
- Très rapide (réglage d'usine)

### **Mesure rapide**

Les imprécisions dues à l'inertie de la masse étalon peuvent être compensées lors de la mesure de l'accélération par des filtres. L'émission du résultat de la mesure se fera cependant avec un retard Δt. Ce retard est minimisé par la fusion de capteurs.

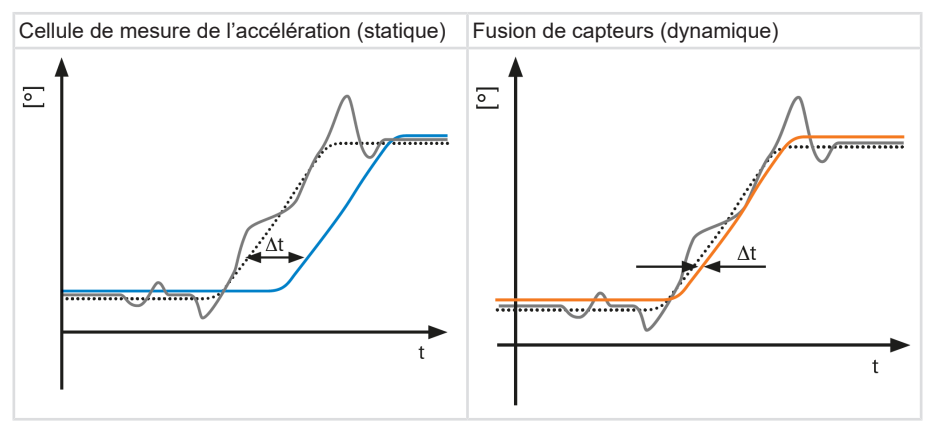

### **Mesure précise**

En cas de changement de direction rapides, la fusion de capteurs permet de meilleurs résultats de mesure.

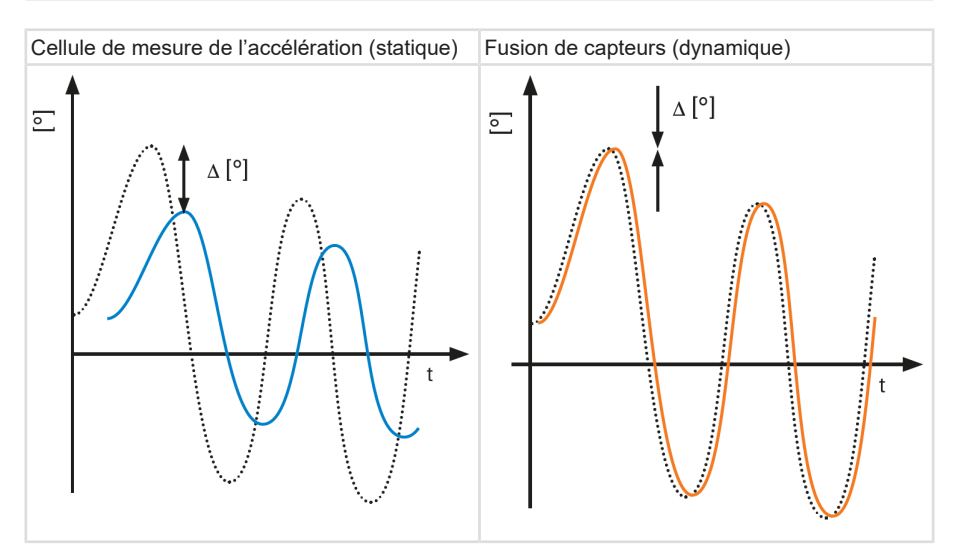

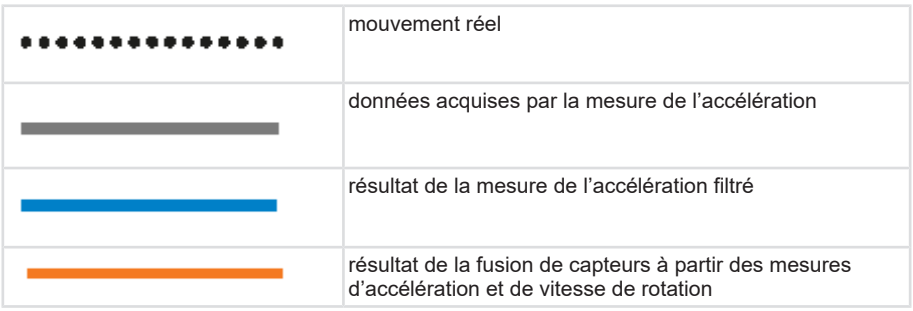

### **Restrictions dues aux filtres et à la fusion de capteurs**

Un filtrage entraîne toujours un retard Δt, dans l'émission du résultat de mesure. Plus la mesure désirée sera précise, plus le retard sera important.

L'algorithme de fusion intégré dans les inclinomètres dynamiques IN7x calcule l'inclinaison à partir des valeurs d'accélération et de vitesse de rotation. Le réglage des paramètres de filtrage modifie des parties déterminantes de l'algorithme de fusion. Les différents filtres pondèrent chaque donnée des capteurs de manière différente. Les pondérations différentes des données des capteurs permettent de compenser des inconvénients des procédés de mesure.

Le filtre lent peut compenser des accélérations perturbatrices rapides dans l'application. Ce filtre convient à des applications avec des mouvements lents et précis susceptibles d'être soumis à des perturbations extérieures importantes. Des mouvements rapides répétitifs peuvent s'additionner et fausser le filtre.

Des filtres très rapides et rapides offrent davantage de précision en cas de déplacements rapides dans l'application. Ces filtres sont plus facilement affectés par des accélérations perturbatrices rapides. Des mouvements répétitifs ne peuvent pas s'additionner et fausser le filtre.

# <span id="page-28-0"></span>**6 Maintenance**

Dans des environnements difficiles, nous recommandons des inspections régulières de la bonne fixation et de l'état de l'appareil. Les travaux de réparation ou de maintenance nécessitant l'ouverture de l'appareil ne peuvent être réalisés que par le fabricant.

En cas de questions ou de commande de pièces de rechange, préparer les informations de la plaque signalétique de l'appareil.

Voir chapitre [Contact \[](#page-32-0)[}](#page-32-0) [33\]](#page-32-0).

### **Avant les travaux**

- Couper l'alimentation en énergie et la protéger contre une remise en marche.
- Déconnecter ensuite physiquement les lignes d'alimentation en énergie.
- Enlever les consommables et les produits auxiliaires, ainsi que les matériaux à traiter encore présents, du Inclinomètre.

# <span id="page-28-1"></span>**6.1 Elimination de défauts**

Si l'appareil ne fonctionne pas comme prévu, vérifier en premier lieu l'existence de perturbations dues à l'environnement. S'il n'y a pas de perturbations dues à l'environnement, vérifier les branchements de l'appareil, voir le chapitre [Raccordement du capteur \[](#page-15-1)[}](#page-15-1) [16\]](#page-15-1).

S'il n'y a pas d'erreur, il s'agit probablement d'un dysfonctionnement de l'appareil. L'appareil doit être remplacé.

# <span id="page-28-2"></span>**6.2 Démontage**

Pour le démontage de l'appareil, procéder dans l'ordre inverse du montage, voir le chapitre [Installation \[](#page-11-0)[}](#page-11-0) [12\].](#page-11-0)

# <span id="page-28-3"></span>**6.3 Remontage**

Le remontage de l'appareil n'est permis que dans les conditions suivantes :

- Si l'appareil n'est pas endommagé.
- Les vis peuvent à nouveau être protégées contre le desserrage.
- Si toutes les consignes de sécurité du chapitre [Installation \[](#page-11-1)[}](#page-11-1) [12\]](#page-11-1) peuvent être respectées.
- Si toutes les étapes du montage décrites au chapitre [Installation \[](#page-11-1)[}](#page-11-1) [12\]](#page-11-1) peuvent être réalisées.

# <span id="page-29-0"></span>**7 Elimination**

Toujours éliminer les appareils inutilisables ou irréparables de manière respectueuse de l'environnement, conformément aux dispositions nationales spécifiques et aux prescriptions en vigueur en matière d'élimination des déchets. Nous serons heureux de vous aider pour l'élimination des appareils.

Voir chapitre [Contact \[](#page-32-0)[}](#page-32-0) [33\]](#page-32-0).

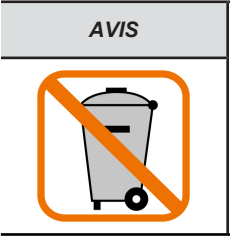

*AVIS* **Dommages à l'environnement en cas d'élimination erronée**

Les déchets électriques, les composants électroniques ainsi que les lubrifiants et autres consommables sont soumis à la règlementation sur le traitement des déchets spéciaux. Les déchets dangereux ne peuvent être éliminés que par des entreprises spécialisées agréées.

Eliminer les parties démontées de l'appareil comme suit :

- Les éléments métalliques dans les déchets métalliques.
- Les composants électroniques dans les déchets électriques.
- Les parties en matière plastique dans un centre de recyclage.
- Trier et éliminer les autres composants en fonction de leur matière.

# <span id="page-30-1"></span><span id="page-30-0"></span>**8 Annexe**

# **8.1 Table de conversion décimal / hexadécimal**

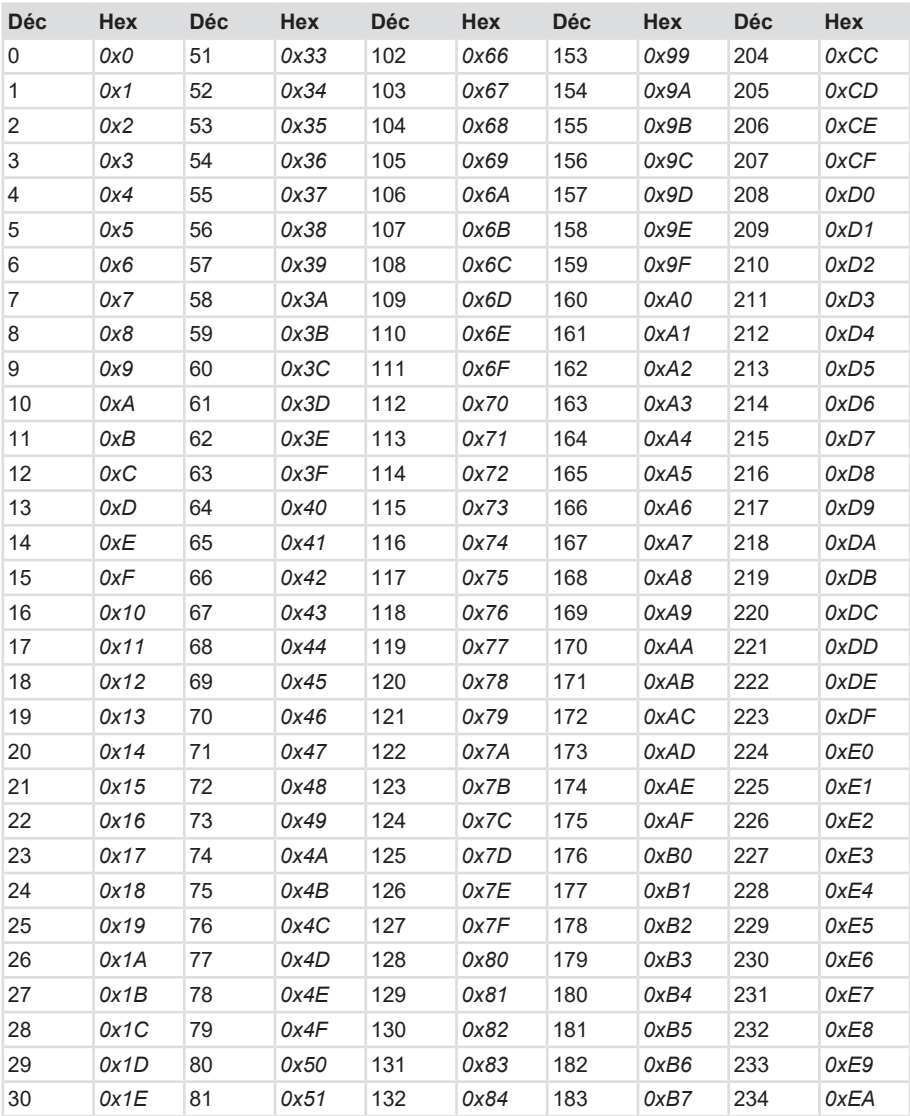

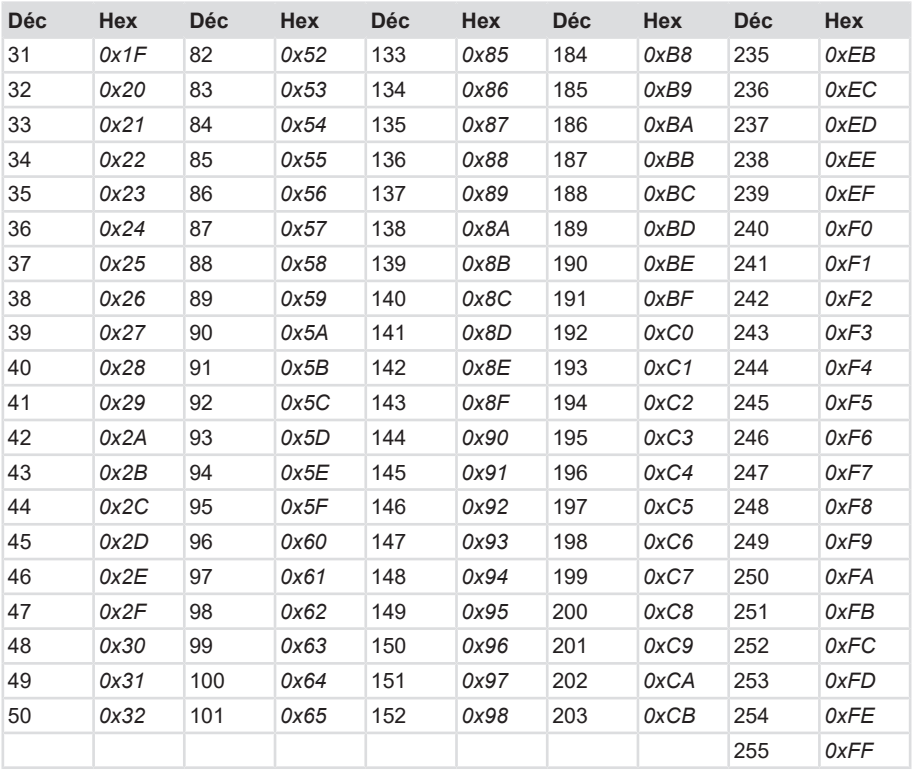

# <span id="page-31-0"></span>**8.2 Table de conversion des types de données**

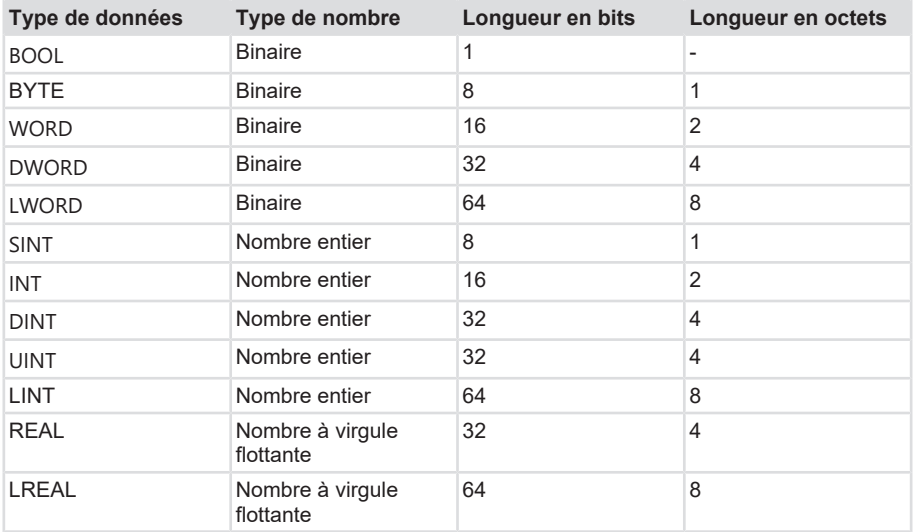

# <span id="page-32-0"></span>**9 Contact**

Vous voulez entrer en contact avec nous :

## **Conseil technique**

L'équipe d'application Kübler est à vos côtés sur site dans le monde entier pour vous apporter ses conseils techniques, analyser vos besoins ou vous assister pour l'installation.

### **Assistance internationale** (en anglais)

+49 7720 3903 849 [support@kuebler.com](mailto:support@kuebler.com)

Kübler Allemagne +49 7720 3903 849 Kübler Australie +61 3 7044 0090 Kübler Chine +86 10 8471 0818 Kübler France +33 3 89 53 45 45 Kübler Inde +91 8600 147 280 Kübler Italie +39 0 26 42 33 45 Kübler Autriche +43 3322 43723 12 Kübler Pologne +48 6 18 49 99 02 Kübler Turquie +90 216 999 9791 Kübler USA +1 855 583 2537

## **Service Réparation / Formulaire RMA**

Pour les retours, merci d'emballer le produit de manière suffisante et de joindre le « Formulaire de retour » rempli.

### [www.kuebler.com/rma](https://www.kuebler.com/rma)

Envoyer votre retour, en indiquant la référence [RMA](#page-34-9), à l'adresse suivante :

### **Kübler Group Fritz Kübler GmbH**

Schubertstraße 47 D-78054 Villingen-Schwenningen Allemagne

Tél. +49 7720 3903 0 Fax +49 7720 21564

[info@kuebler.com](mailto:info@kuebler.com) [www.kuebler.com](http://www.kuebler.com)

# <span id="page-33-0"></span>**Glossaire**

### <span id="page-33-9"></span>**API**

Automate programmable

## <span id="page-33-12"></span>**BOOL**

Type de données, un BOOL (ou booléen) représente une valeur logique qui peut être soit true (vraie), soit false (fausse).

## <span id="page-33-16"></span>**DINT**

Type de données. Un opérande du type de données DINT (Double Integer - entier double) a une longueur de 32 bits et comporte deux composants : un signe et une valeur numérique en complément à deux.

## <span id="page-33-7"></span>**DTM**

Device Type Manager

## <span id="page-33-13"></span>**DWORD**

Type de données. Un DWORD se compose de deux WORD, eux-mêmes composés de 2 octets de 8 bits chacun.

## <span id="page-33-5"></span>**EN 61326-2-3**

Matériel électrique de mesure, de commande et de laboratoire - Exigences relatives à la CEM - Partie 2-3 : exigences particulières - Configurations d'essai, conditions de fonctionnement et critères de performance des transducteurs avec un système de conditionnement du signal intégré ou à distance

## <span id="page-33-6"></span>**ESD**

Electro-Static-Discharge, les décharges électrostatiques sont des ruptures diélectriques dues à de grandes différences de potentiel, une étincelle. Ces ruptures génèrent un courant électrique bref et élevé.

### <span id="page-33-3"></span>**FDT**

Field Device Technology. Spécification d'interface pour l'échange ouvert de données entre appareils de terrain et systèmes d'automatisation.

### <span id="page-33-10"></span>**GSDML**

Generic Station Description Markup Language

## <span id="page-33-2"></span>**Indice de protection IP**

L'indice de protection IP correspond à l'adéquation d'un appareil électrique à certaines conditions environnementales.

### <span id="page-33-15"></span>**INT**

Type de données, Integer (entier). Un Integer se compose en règle générale de 16 bits.

### <span id="page-33-8"></span>**IODD**

Fichier de description d'appareil IO-Link

### <span id="page-33-11"></span>**ISDU**

Indexed Service Data Unit

### <span id="page-33-4"></span>**LED**

en anglais Light Emitting Diode, diode électroluminescente Dispositif semiconducteur émettant de la lumière.

### <span id="page-33-14"></span>**LWORD**

Type de données, Long WORD, composé de deux DWORD.

## <span id="page-33-1"></span>**MEMS**

Micro-Electro-Mechanical Systems. Les capteurs microélectromécaniques peuvent percevoir des changements mécaniques, magnétiques ou chimiques et les convertir en informations électriques. Selon leur

type, ils peuvent mesurer des pressions, des mouvements, des gaz ou la lumière.

### <span id="page-34-3"></span>**ORDO**

On-request Data Objects

### <span id="page-34-0"></span>**PACTware**

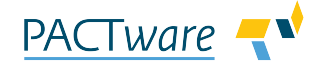

PACTware est un logiciel indépendant des constructeurs et des bus de terrain pour l'utilisation et le paramétrage aisés d'appareils de terrain dans le domaine de l'automatisation.

### <span id="page-34-2"></span>**PE**

Abréviation : Protective Earth, anglais : conducteur assurant la sécurité contre les chocs électriques (terre de protection).

### <span id="page-34-9"></span>**RMA**

en anglais : Return Material Authorization, autorisation de renvoi de matériel, p. ex. en cas de réclamation

### <span id="page-34-4"></span>**SIDI**

Simple IO-Link Device Integration

### <span id="page-34-7"></span>**SINT**

Type de données, Short Integer (entier court). Un opérande du type de données SINT (Short INT) a une longueur de 8 bits et comporte deux composants : un signe et une valeur numérique.

### <span id="page-34-5"></span>**TIA-Portal**

Totally Integrated Automation Portal (TIA-Portal) est une plateforme fournie par Siemens.

### <span id="page-34-8"></span>**UINT**

Type de données. Un opérande du type de données DINT (UINT (Unsigned INT - entier non signé) a une longueur de 16 bits et contient des valeurs numériques sans signe.

### <span id="page-34-1"></span>**UL 61010-1**

Règles de sécurité pour appareils électriques de mesurage, de régulation et de laboratoire - Partie 1 : exigences générales

### <span id="page-34-6"></span>**WORD**

Type de données. Un WORD comporte 2 octets de 8 bits chacun.

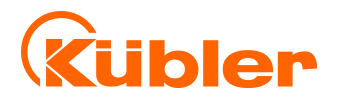

**Kübler Group Fritz Kübler GmbH** Schubertstr. 47 D-78054 Villingen-Schwenningen Allemagne Tél. +49 7720 3903-0 Fax +49 7720 21564 [info@kuebler.com](mailto:info@kuebler.com) [www.kuebler.com](http://www.kuebler.com/)